REPUBLIQUE DU CAMEROUN<br>Peix Travail Petrie Paix-Travail-Patrie MINESEC/OBC

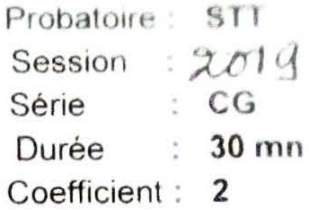

#### **COMPTABILITE ET GESTION ASSISTEES PAR ORDINATEUR**

#### Documents autorisés

Aucun document n'est autorisé en dehors de ceux remis au candidat par les examinateurs. Les candidats traiteront obligatoirement toutes les parties

N.B : Avant de commencer à traiter le sujet, vérifier qu'il comporte les pages de 1/2 à 2/2

## **SUJET 1**

Monsieur Zoua André est le Directeur des Ressources Humaines de la société DAHOCAM. Il soupçonne certains cadres de percevoir arbitrairement la prime d'ancienneté. Il fait donc appel à vous afin que vous l'aidiez à mettre sur pied un système de calcul. A cet effet, il vous présente la formule de calcul de la prime d'ancienneté qui est la suivante :

#### Prime d'ancienneté = 4% du salaire de base après deux années de service et 2% par **année supplémentaire**

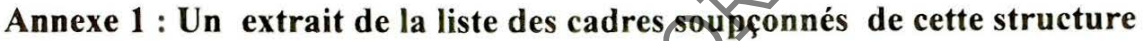

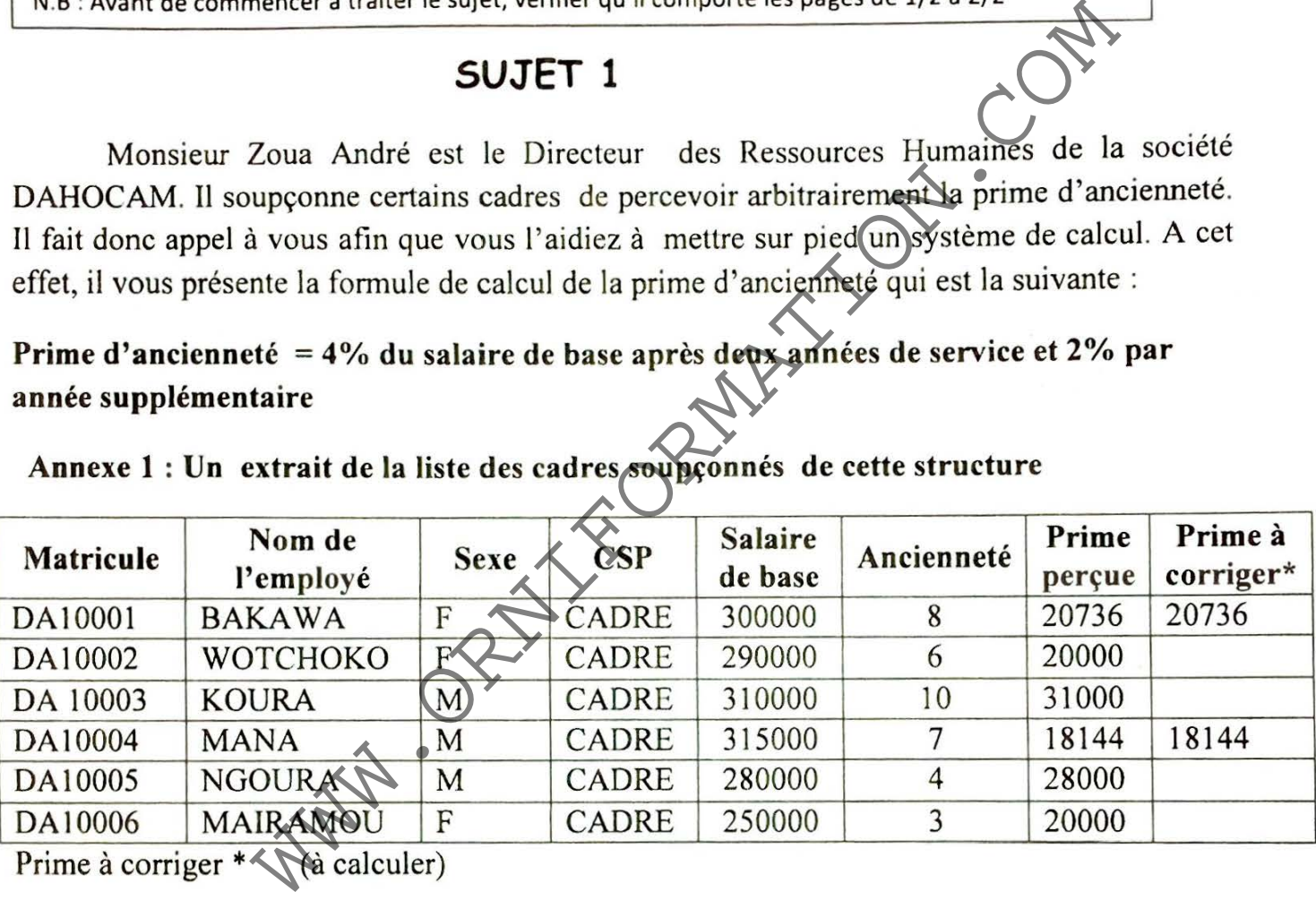

Prime à corriger+ (à calculer)

#### **Annexe 2** : **Le dictionnaire de données**

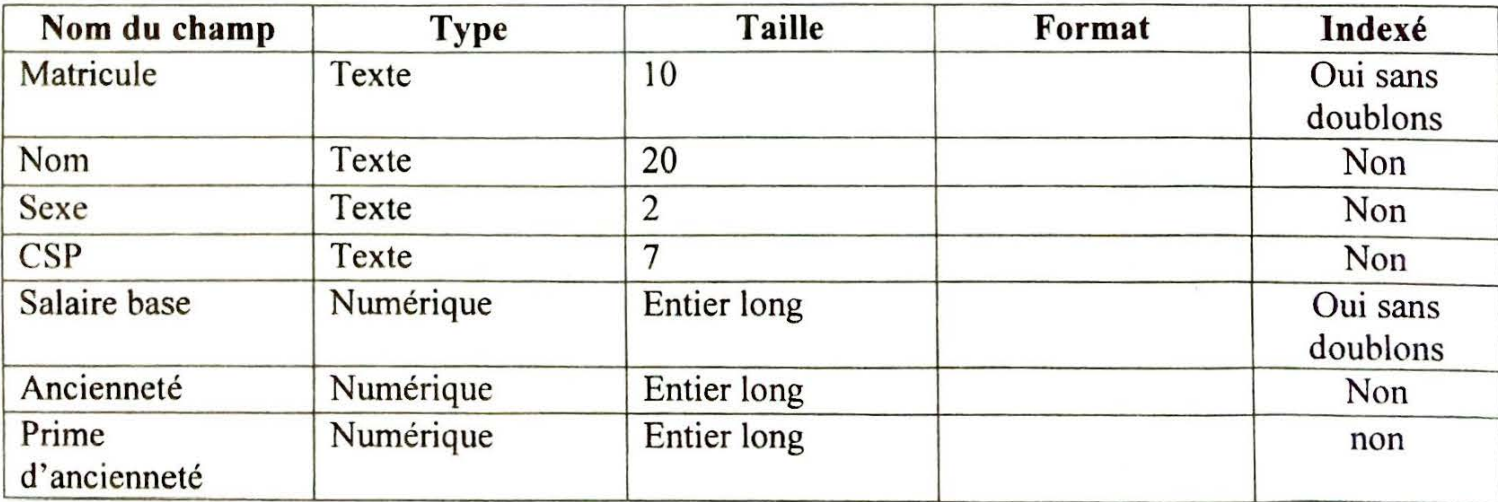

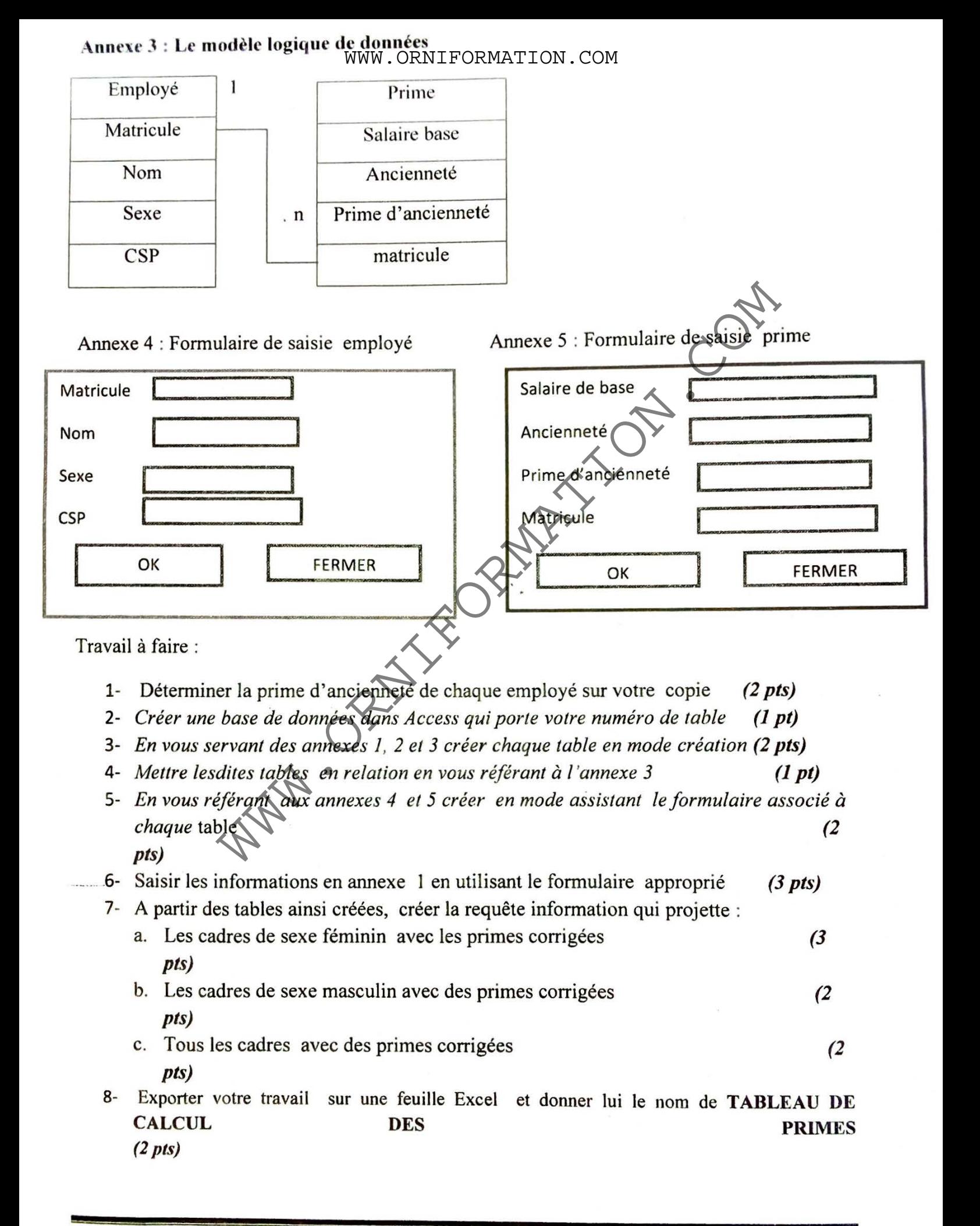

MINESEC / OBC / Probatoire STT / CGAO / Session... 20.1.9.

**REPUBLIQUE OU CAMEROUN**  Paix-Travail-Patrie

WWW.ORNIFORMATION.COM

**MINESEC/OBC** 

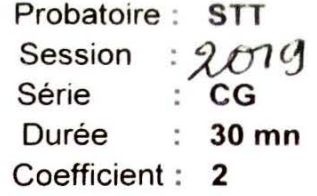

#### **COMPT ABILJTE ET GESTION ASSISTEES PAR ORDINATEUR**

#### Documents autorisés

### **SUJET 2**

Un concours a été lancé à la fonction publique Camerounaise et les candidats sont interrogés sur 5 matières. On vous donne un extrait du relevé des notes obtenues par trois de ces candidats en annexe 1

#### **TRAVAIL A FA IRE**

- 1) Sous Word créer le fichier moyenne, puis passer en **VBA** 3 pts
- 2) A partir de VBA créer la **macro moyenne** et saisir le programme Visual Basic en annexe 2 6pts
- 3) Compléter ce programme en ajoutant en dessous : -la formule permettant de calculer la moyenne obtenue par le candidat 2 pts -le code permettant d'afficher dans une boîte de dialogue le nom et la moyenne obtenue par le candidat 3 pts Suite de la fonction publique de la parties<br>
SUJET 2<br>
Cecè à la fonction publique Camerounaise et les capitalists sont interrogence<br>
SUJET 2<br>
Cecè à la fonction publique Camerounaise et les capitalists sont interrogence<br>
X
- 4) Tester le programme à partir des données de l'annexe 1 5 pts
- 5) Fermer le logiciel Word l pl

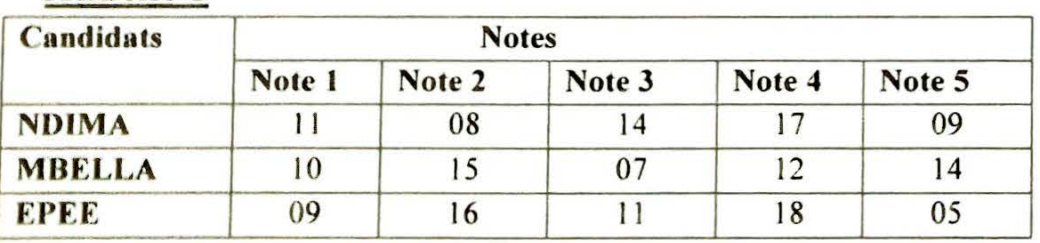

**Annexe** 

```
A nnexe 2 
Sub moyenne () 
Dim nl As Integer 
Dim n2 As Integer 
Dim n3 As Integer 
Dim n4 As Integer 
Dim nS As Integer 
Dim moyenne As Integer
nl = InputBox("Entrez la première note", "Saisr une note") 
n2 = InputBox("Entrez la deuxième note", "Saisir une note") 
n3 = InputBox("Entrez la troisième note", "Saisir une note") 
n4 = InputBox("Entrez la quatrième note", "Saisir une note") 
n5 = InputBox("Entrez la cinquième note", "Saisir (ne note")
              Box ("Entrez la première note", "Saisr une note")<br>Box ("Entrez la deuxième note", "Saisir une note")<br>Sox ("Entrez la troisième note", "Saisir une note")<br>Sox ("Entrez la cinquième note", "Saisir une note")<br>Sox ("Entrez la c
```
**REPUBLIQUE OU CAMEROUN**  Paix-Travail-Patrie **MINESEC/OBC** 

WWW.ORNIFORMATION.COM

Série  $2019$ **CG**  Durée **30 mn** 

Probatoire : Session

**Sll** 

Coefficient : **2** 

## **COMPTABILITE ET GESTION ASSISTEES PAR ORDINATEUR**

#### Documents autorisés

#### **SUJET 3**

Vous êtes engagé(e) en stage de pré-emploi par l'entreprise EMAKIS, spécialisée dans le commerce générale. Cette entreprise veut informatiser sa comptabilité. France de la traiter de sujet, vérifier qu'il comporte les pages de<br>
SUJET 3<br>
SUJET 3<br>
SUJET 3<br>
SUSET 3<br>
SUSET 3<br>
SUSET 3<br>
SUSET 3<br>
Comporte les pages de pré-emploi par l'entreprise BMAKIS, spécialisée<br>
vous remet les docu

A cet effet, on vous remet les documents suivants

- 1. Annexe 1 : Fiche d'identification de l' entreprise EMAKIS
- 2. Annexe 2 : Liste des comptes à créer
- 3. Annexe 3 : Liste des tiers et leurs rattachements
- 4. Annexe 4 : Opérations réalisées par l'entreprise pendant le mois de Janvier 2019

#### **TRA V AIL A FAIRE:**

- 1) Ouvrir l'application le sage CV6 1pt
- 2) Créer l'entreprise EMAKIS en vous servant des informations Contenues dans l'annexe 1 2pts
- 3) A l'aide des informations contenues dans l'annexe 2, procéder à la création des comptes 3pts
- 4) Créer les différents tiers de l'entreprise EMAKIS 4pts
- 5) Rattacher les tiers aux comptes principaux 4 pts
- 6) Saisir les opérations contenues dans les fiches d'imputation dans les journaux concernés 4 pts
- 7) Générer la balance et le compte Fournisseur EKOKO. 1 pt
- 8) Fermer le logiciel le Sage CV6 1 pt

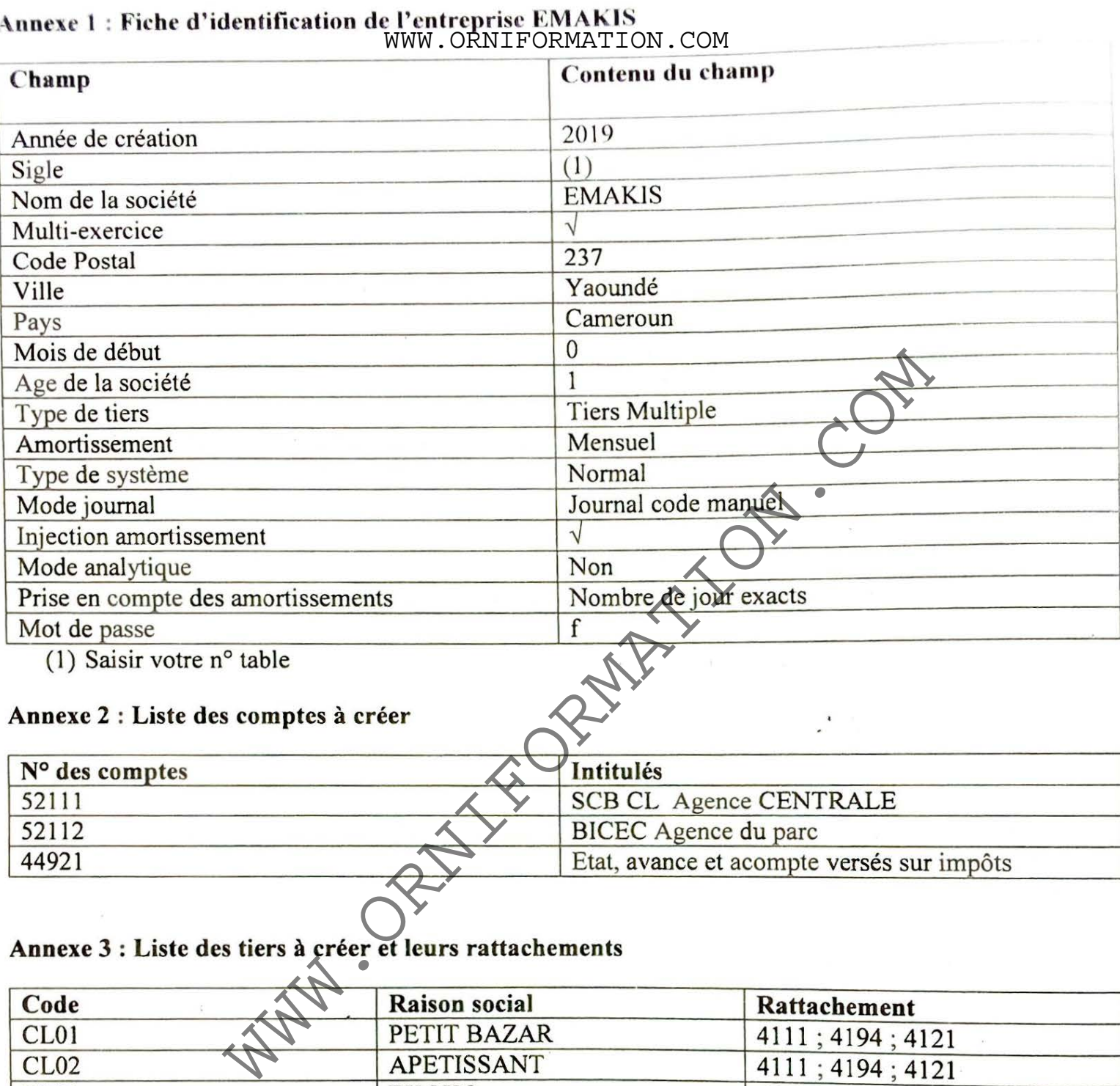

## **Annexe 2** : **Liste des comptes à créer**

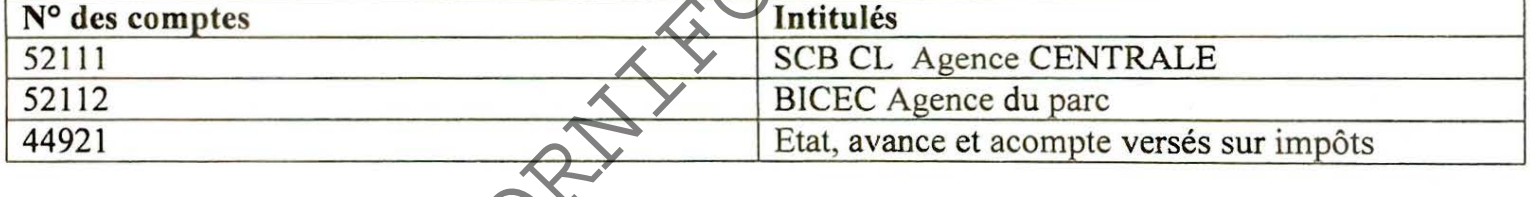

# **Annexe 3** : **Liste des tiers à créer et leurs rattachements**

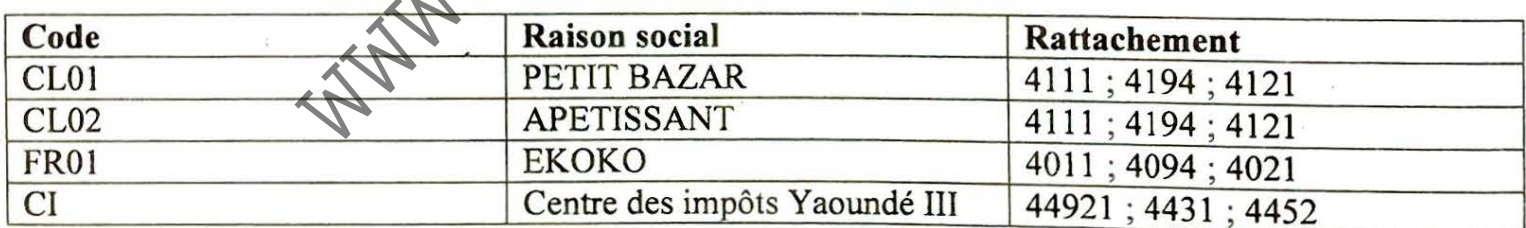

## Annexe 4 : Fiches d'imputation dumoisde japoien 2019

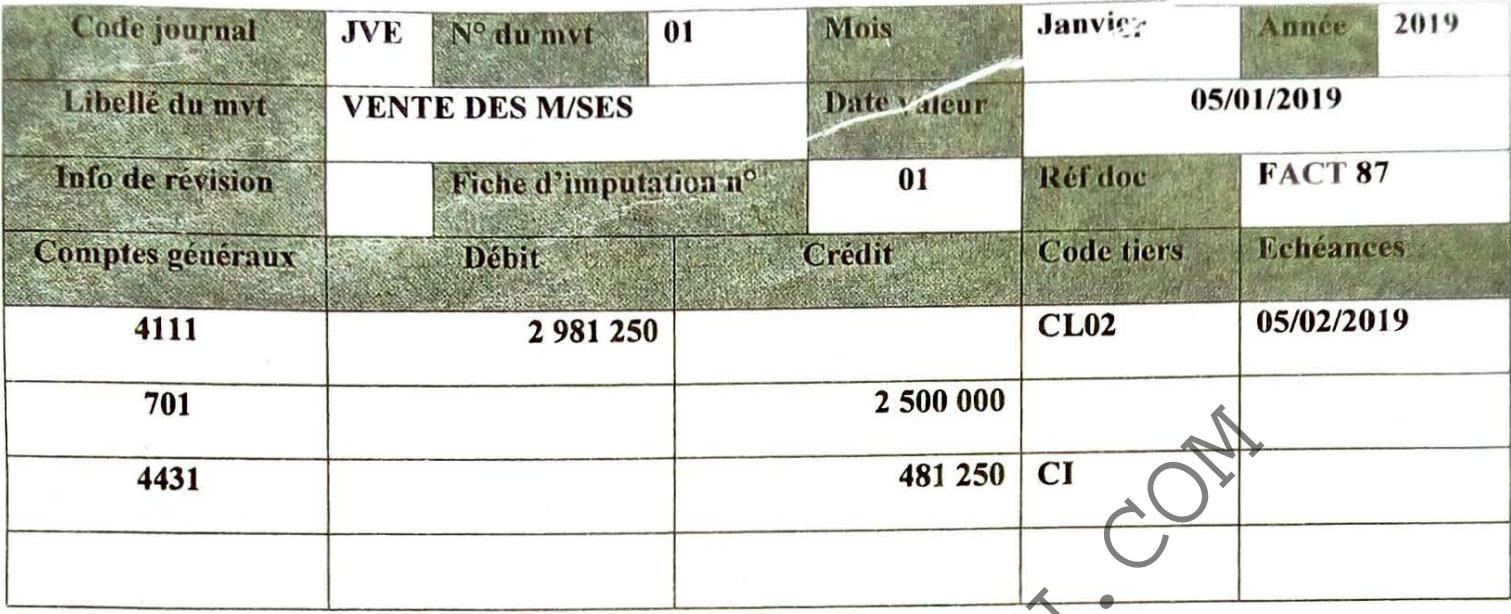

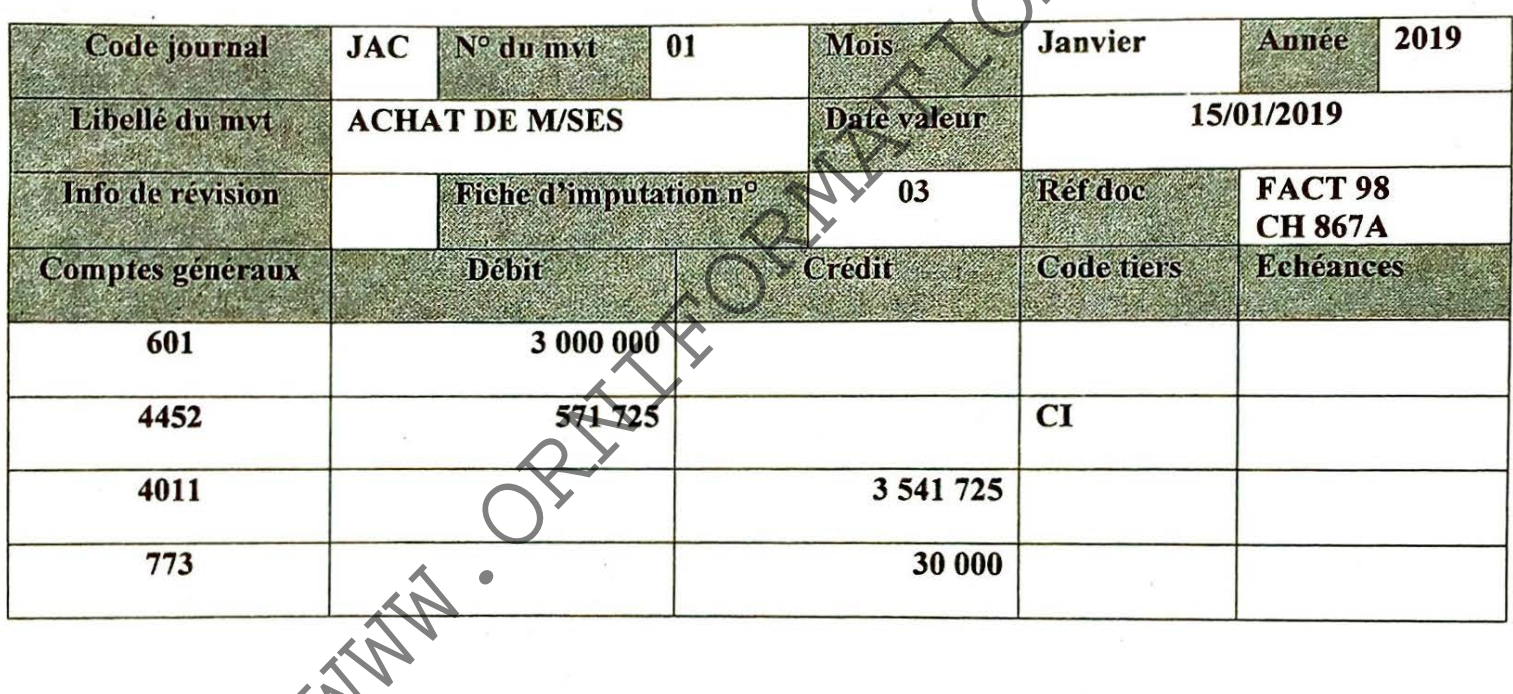

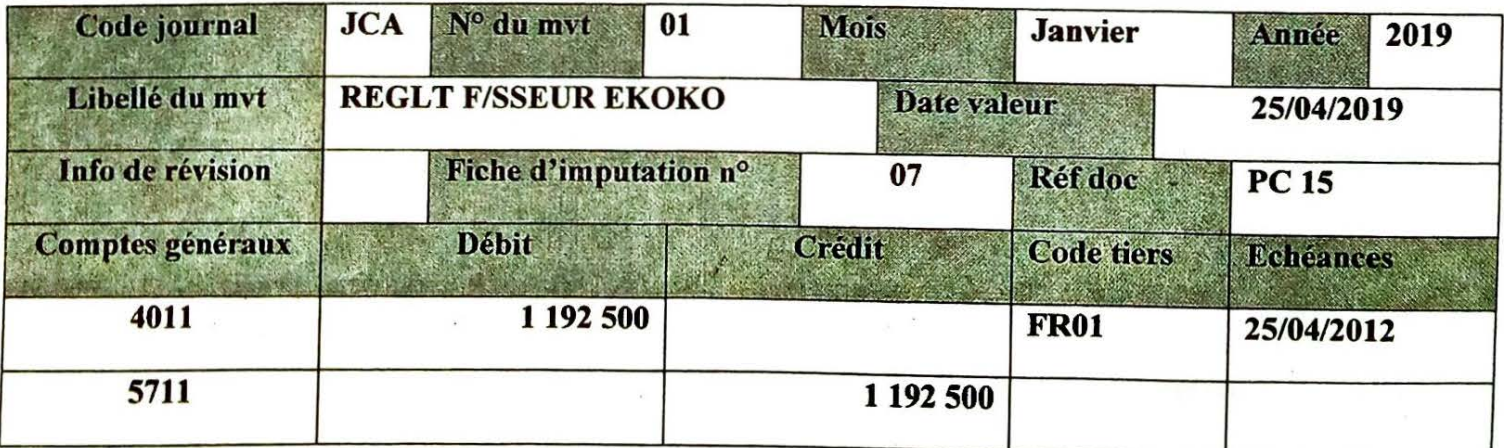

WWW.ORNIFORMATION.COM

Probatoire : STT Session Série Durée **30 mn**  Coefficient : **2** 

#### **COMPTABILITE ET GESTION ASSISTEES PAR ORDINATEUR**

Documents autorisés

entri est autorisé en denors de ceux remis au candidat par les éxamples<br>
traiteront collgatoirement toutes les parties<br>
commencer à traiter le sujet, vérifier qu'il comporte les partes<br>
commencer à traiter le sujet, vérifi

#### **SUJET 4**

Une entreprise située au GABON décide de donner à ses vendeurs une prime de :

- 5% si le chiffre d'affaire est inférieur à 300000 FCFA.
- $10\%$  sinon.
- 20% si l'ancienneté est supérieure à Sans et le chiffre d' affaire supérieure a 300000FCFA

#### **TRAVAIL A FAIRE**

1. Démarrer le tableur Excel

- 2. Reproduire le tableau ci-dessous en respectant les différentes mises en forme 6 pts
- 3. Introduire en E2 la formule **=Sl(ET(B2>=S;C2>=300000);C2\*20%;Sl(C2>=300000;C2\*10%;C2\*5%))**

la formule permettant de calculer la prime de ZE; et par recopie incrémentée celle des autres vendeurs. 2 pts 4. Introduire dans F2 la formule **=SOMME (D2;E2)** pour calculer le salaire brute de ZE et par recopie

incrémentée celle des autres vendeurs. 2 pts

5. Introduire dans G2 la formule pour calculer la retenue CNPS de ZE ainsi que celle des autres 2pts

6 . Introduire dans H2 la formule pour calculer le NET A PERCEVOIR de ZE ainsi que celle des autres 2pts

7. Saisir la formule en C7 pour sommer les Chiffres d'affaire ; et par recopie incrémentée les autres totaux 3 pts

8. Fermer le logiciel Excel 1 pt

WWW.ORNIFORMATION.COM

 $\label{eq:2} \begin{array}{c} \mathcal{A} \\ \mathcal{A} \\ \mathcal{A} \end{array}$ 

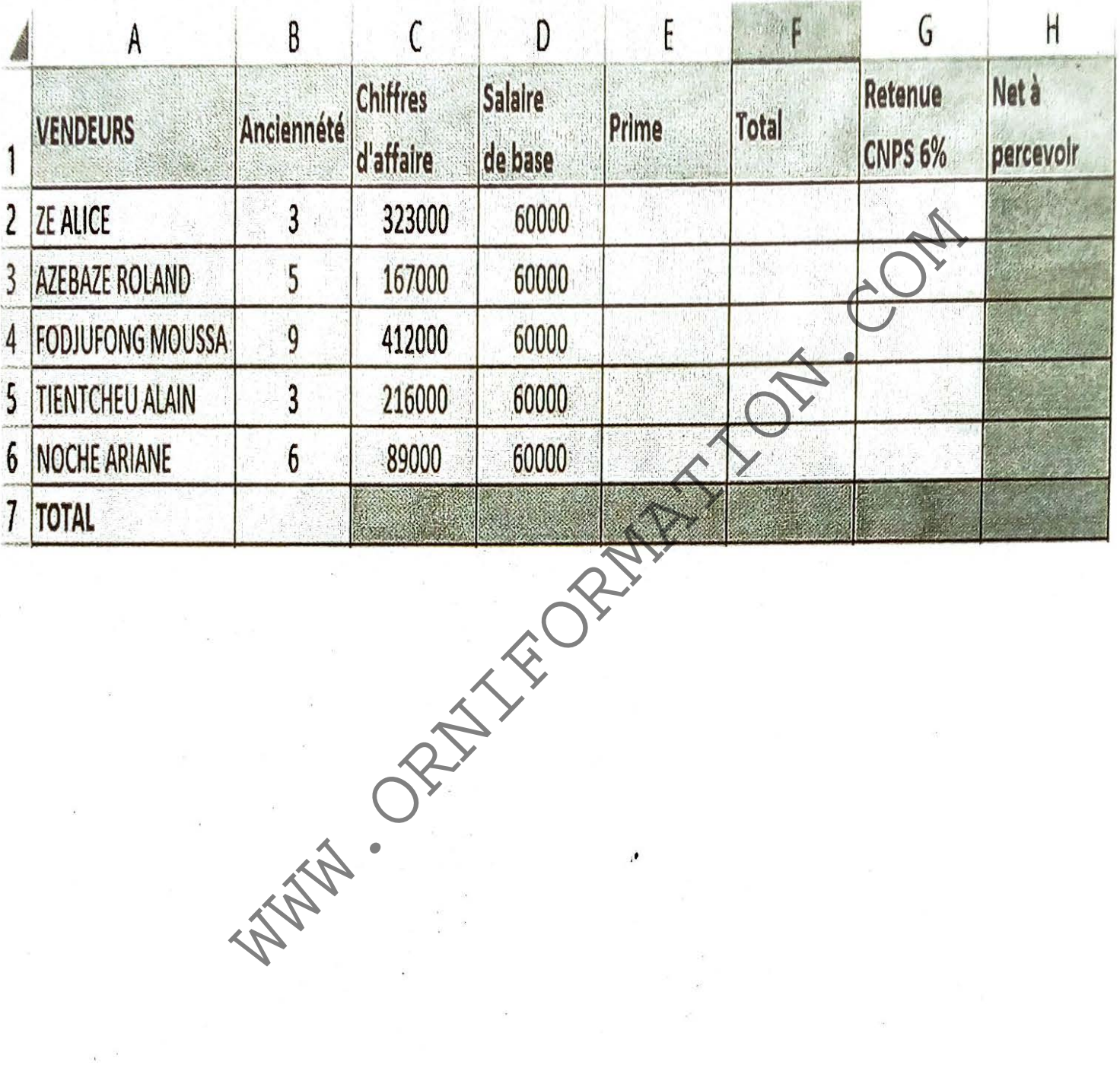

 $\mathcal{E}$ 

 $\bullet$